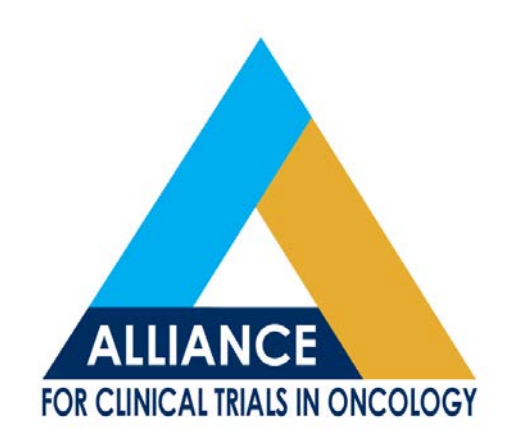

# **BioSpecimen Management System-BioMS**

**Brink** 

Washington University School of Medicine

BioMS Training and 2.0 Updates, May 12, 2016

## **Introduction to BioMS**

- Web-based system designed to support biospecimen tracking, inventory management, and reporting for all Alliance clinical trials.
- Connects clinical sites with all Alliance biorepositories and research assay laboratories.
- Based on previous CALGB STS system.
- Independent from (but increasingly integrated with) RAVE data management system.

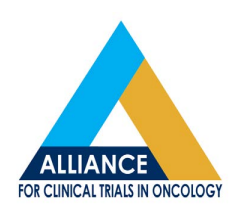

## **Introduction to BioMS**

- BioMS can be accessed via the following methods:
	- Alliance Home Page
	- Legacy CALGB page
	- BioMS help page (Confluence Wiki)
	- https://bioms.wustl.edu/bioms/login
- BioMS for NCI-sponsored Alliance Trials ("Axxxxx")
- AFT. BioMS for Alliance Foundation Trials

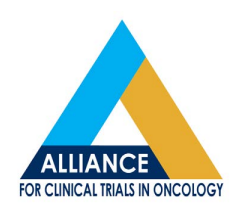

## **Introduction to BioMS**

- Access to BioMS requires a valid CTEP-IAM (CTSU) username and password.
- Logging biospecimen in BioMS is a pre-requisite for shipping to any Alliance biorepository or assay lab associated to an Alliance trial.
- BioMS may be accessed using IE 11, Firefox 44.0.2 and Safari 9.0, Chrome 48.0

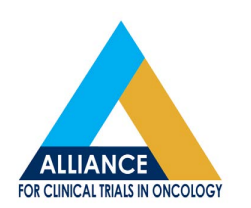

# **Logging into BioMS**

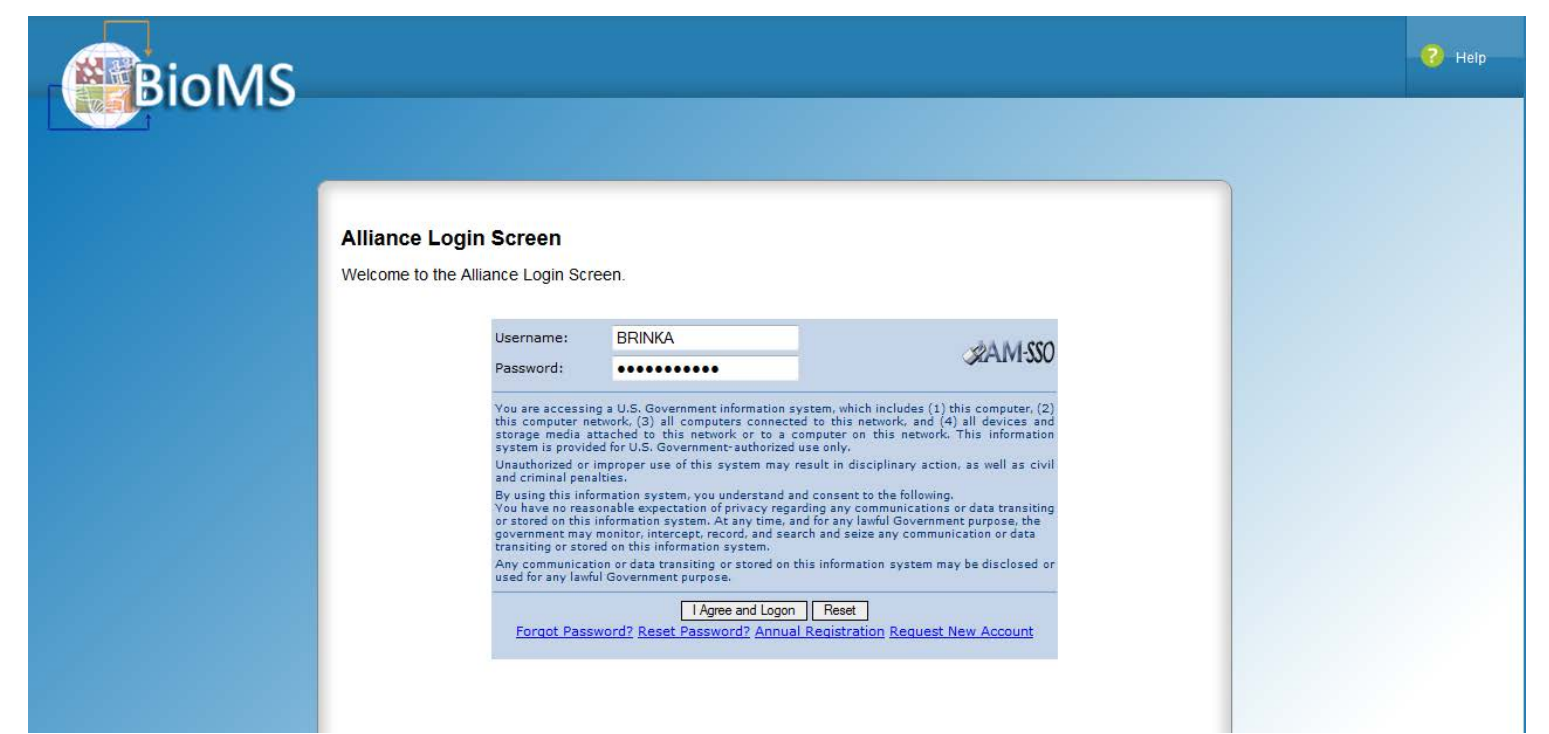

• Enter your CTEP-IAM username and password then select "I agree" and Logon

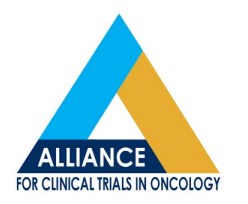

# **Logging Specimens**

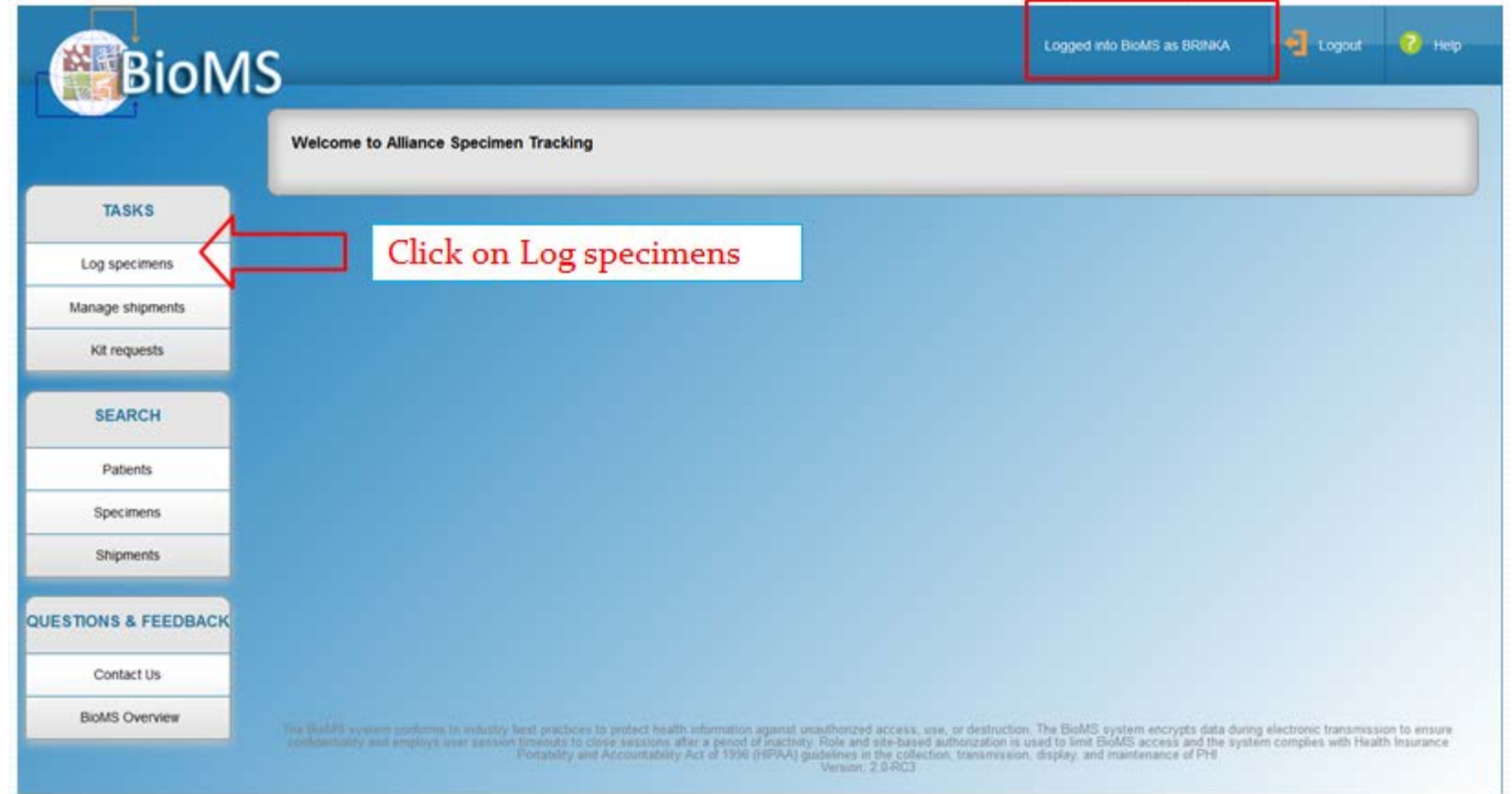

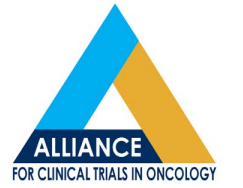

# **Searching Patients**

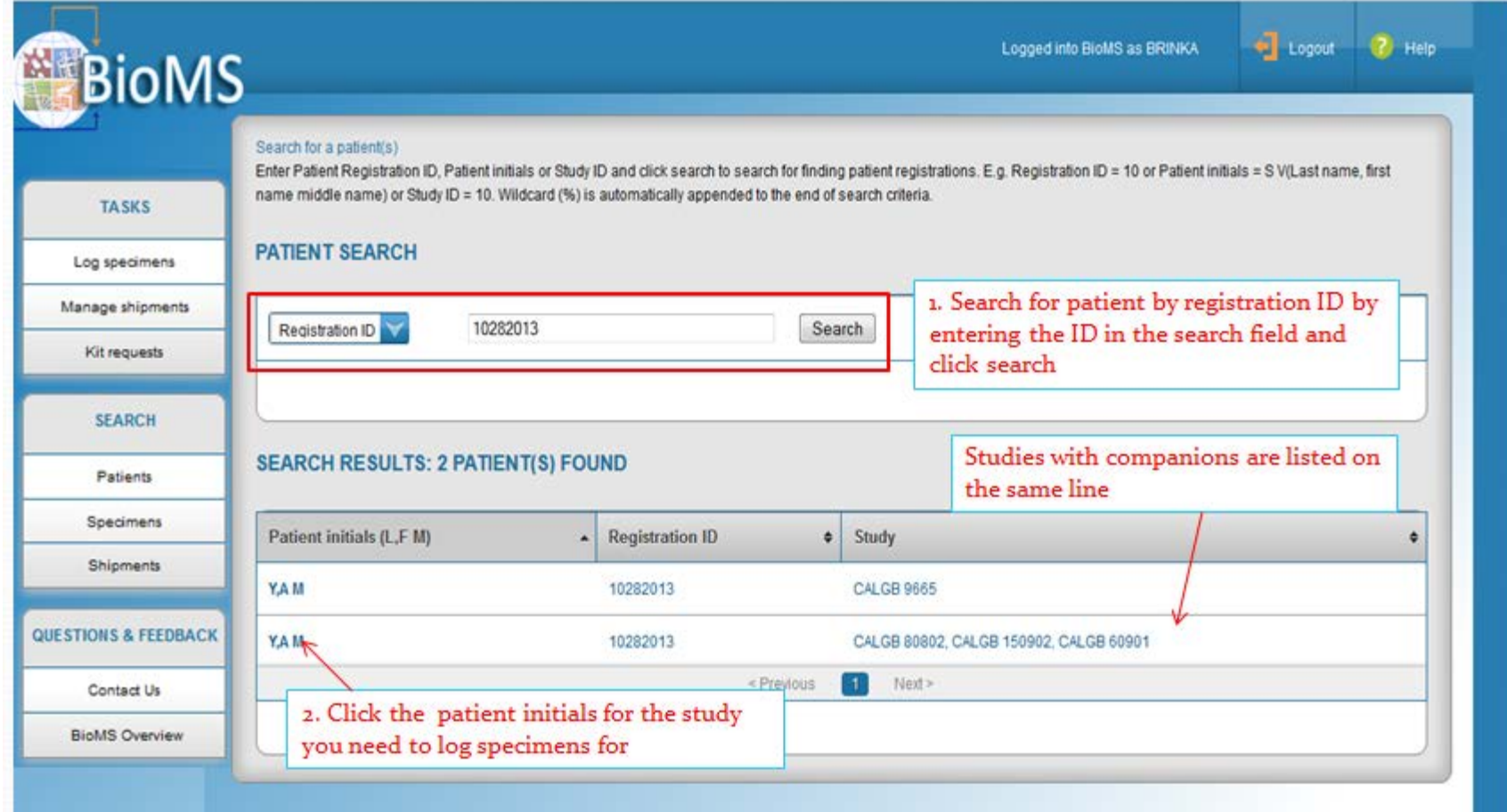

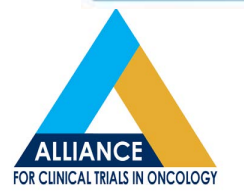

# **Checklist View**

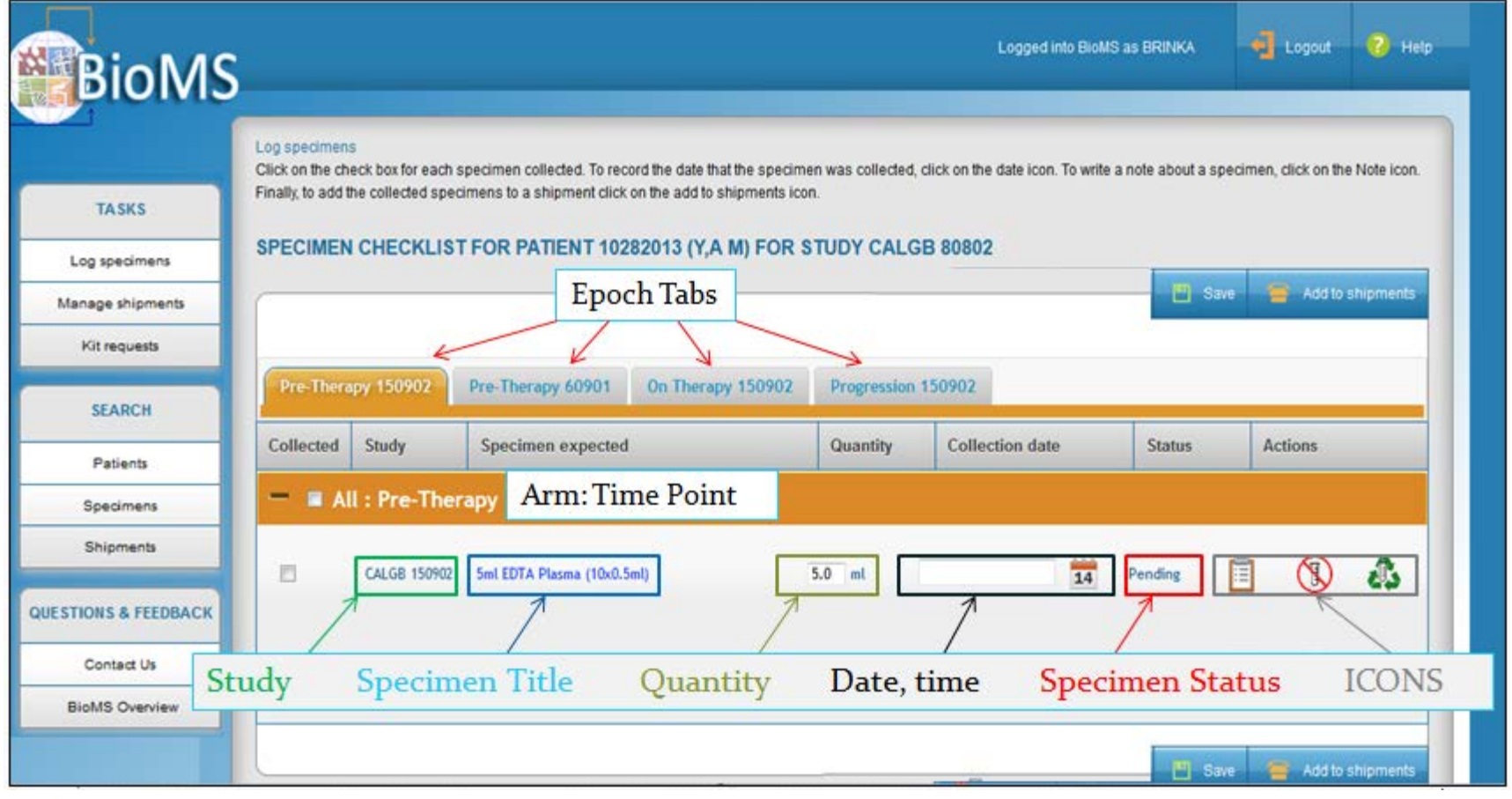

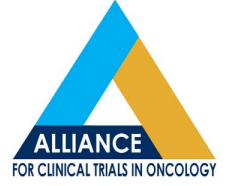

## **Checklist View**

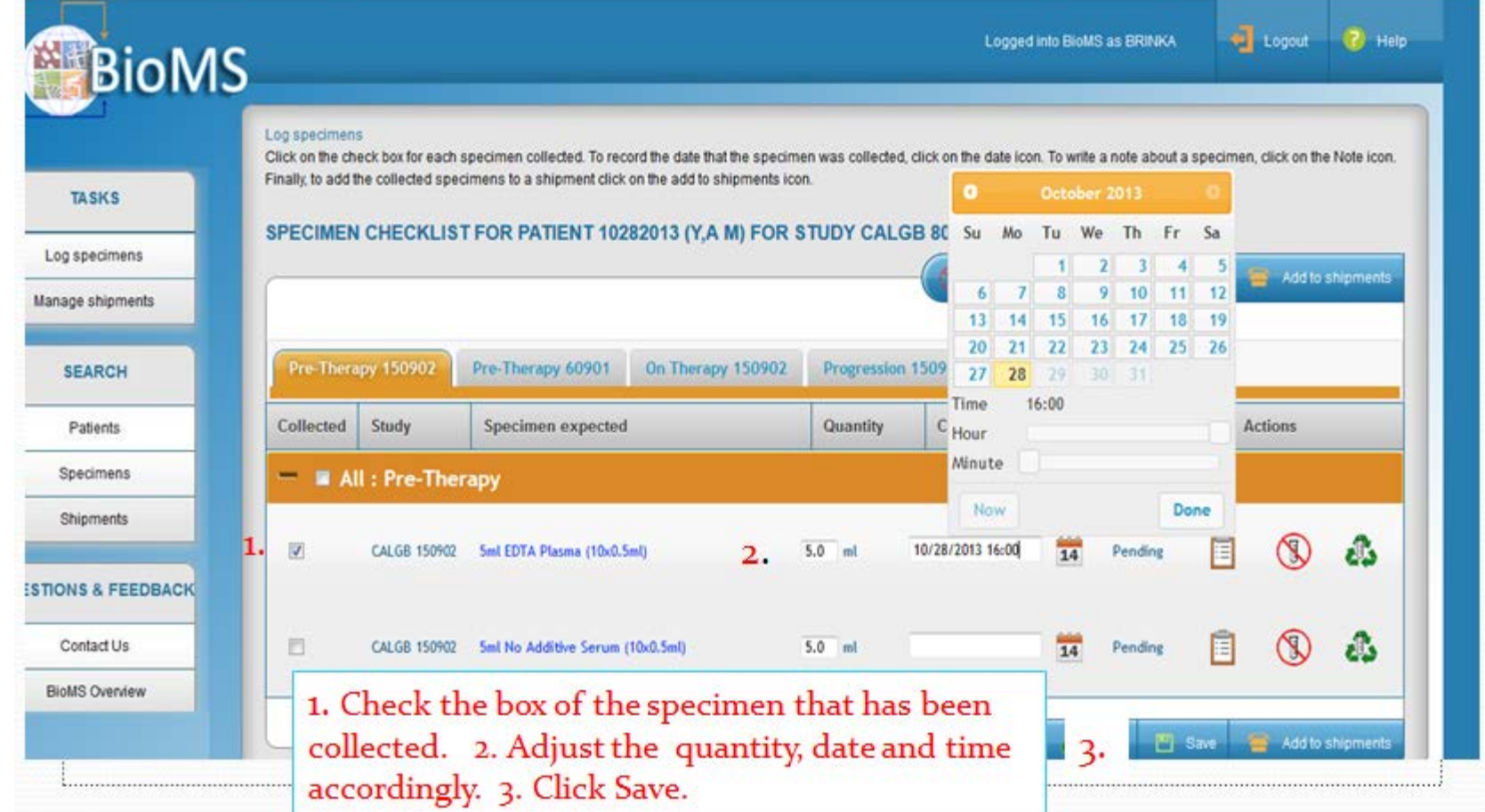

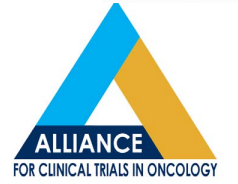

## **Checklist View**

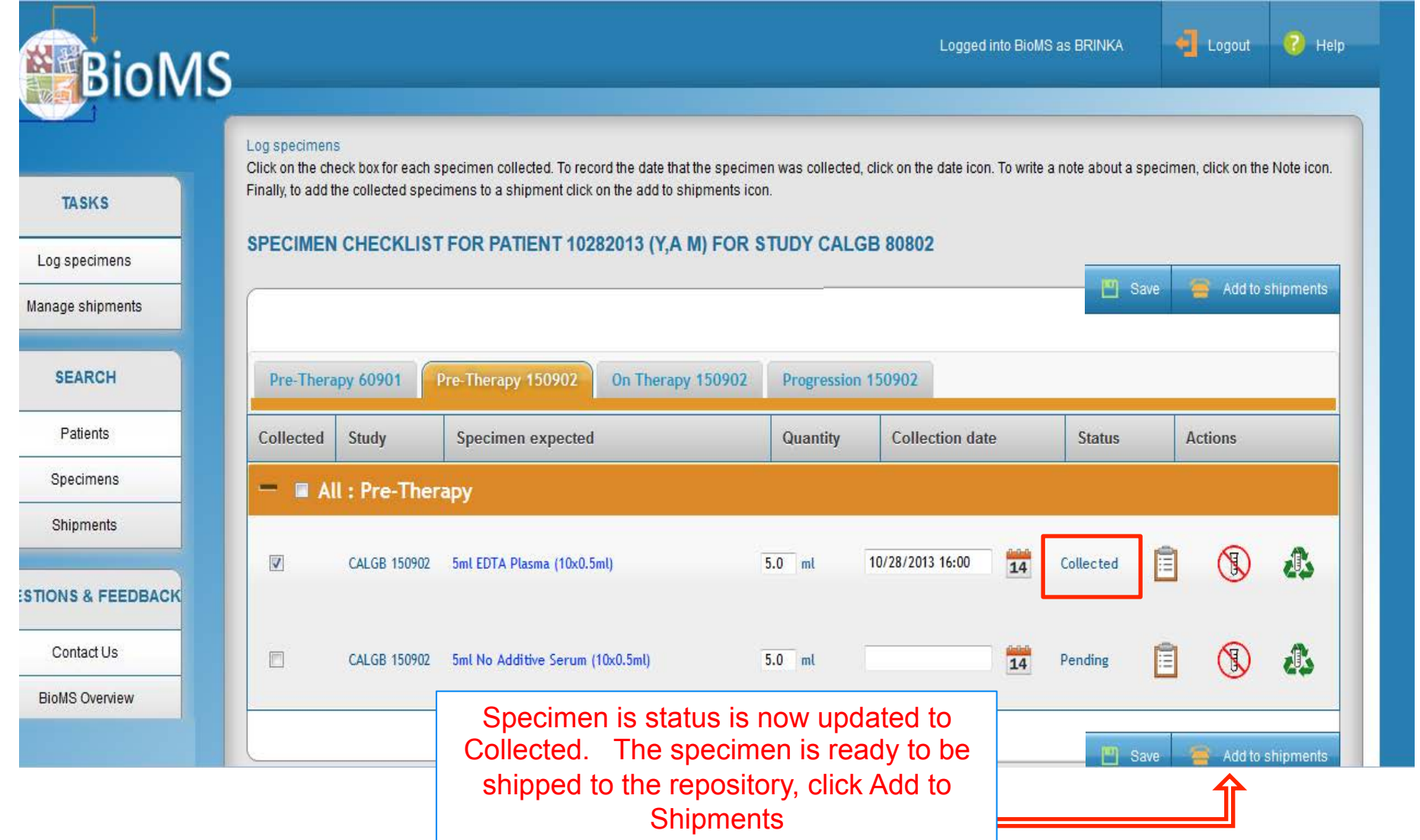

# **Creating a Shipment**

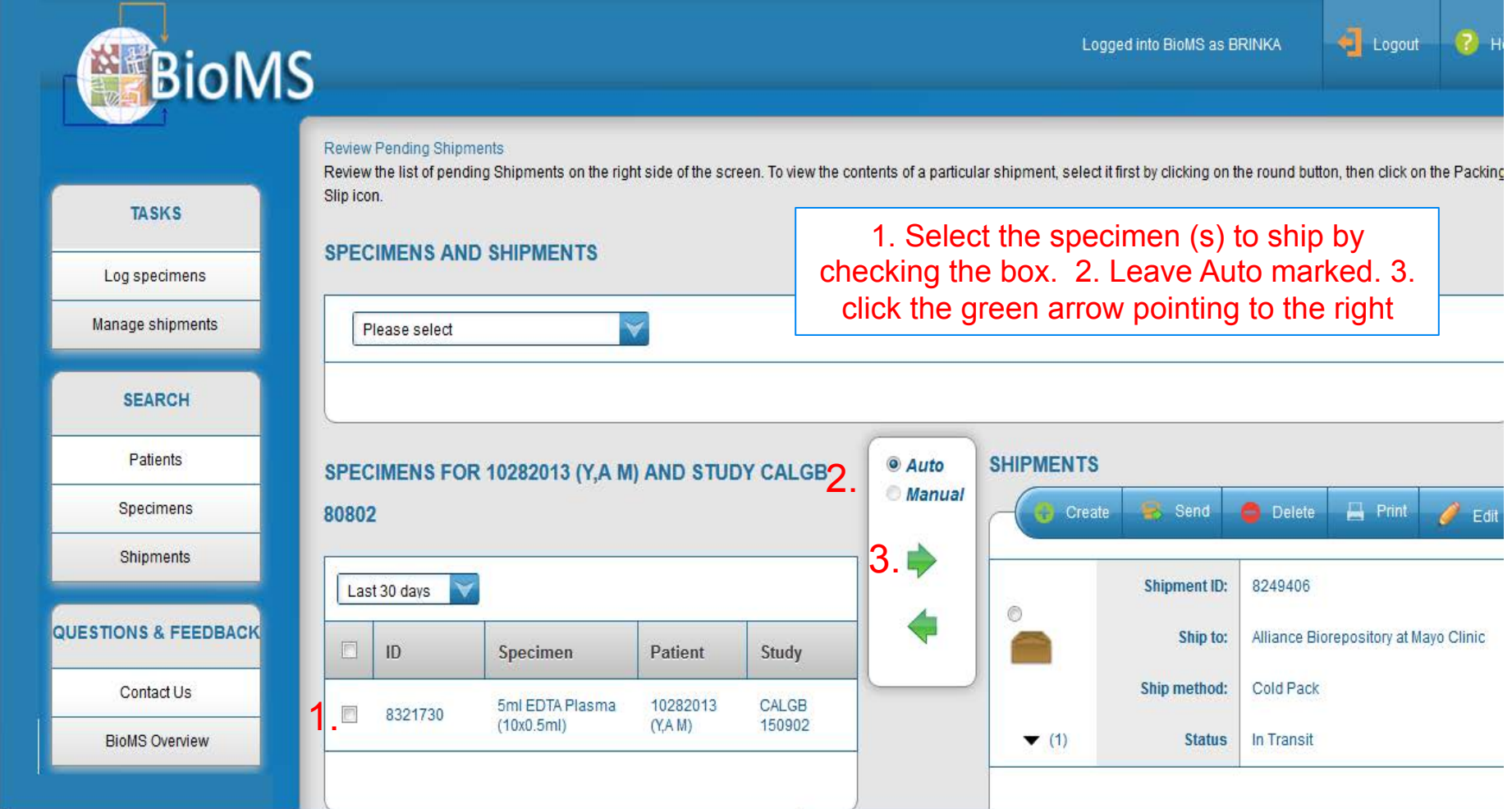

# **Creating a Shipment**

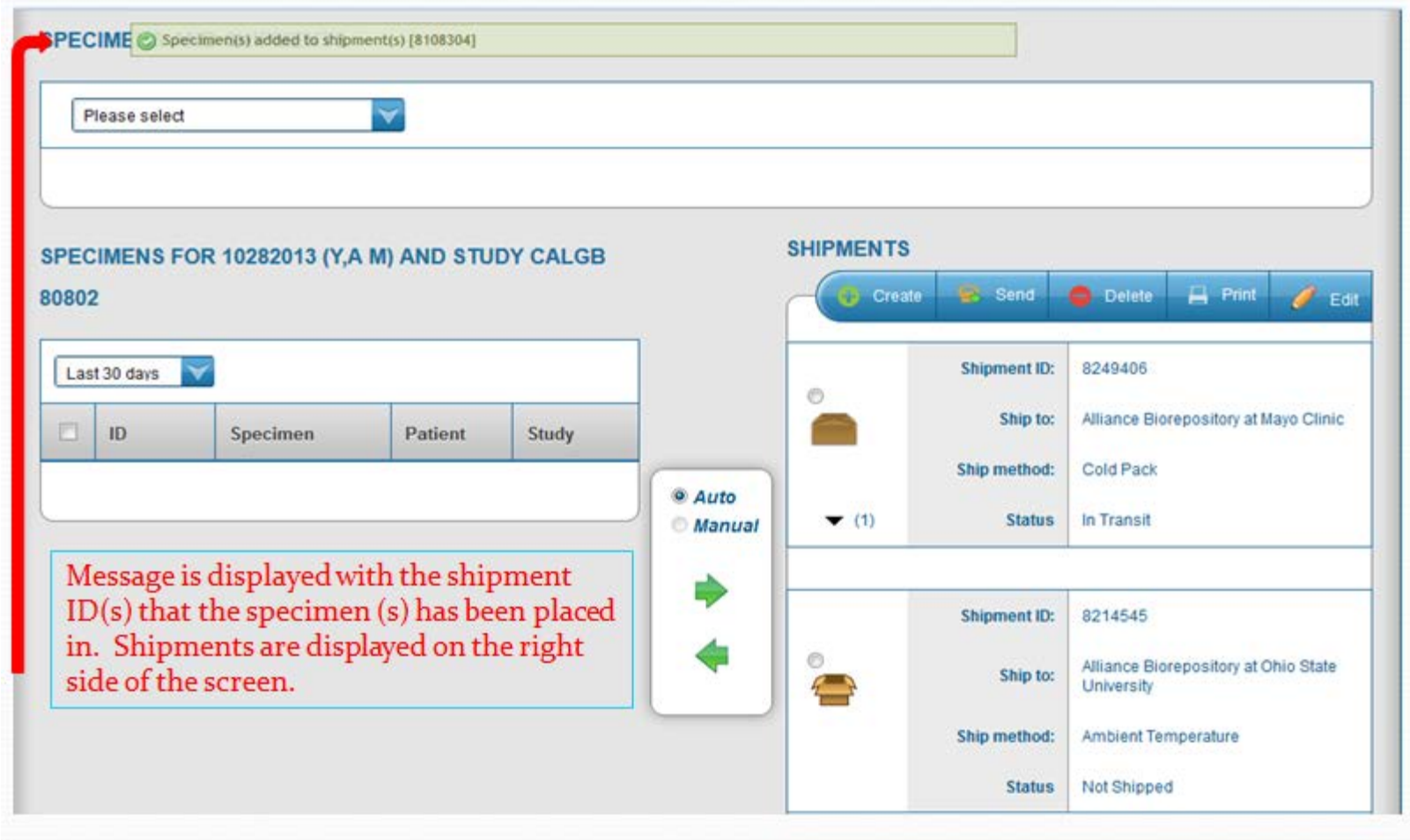

### **Creating a Shipment**

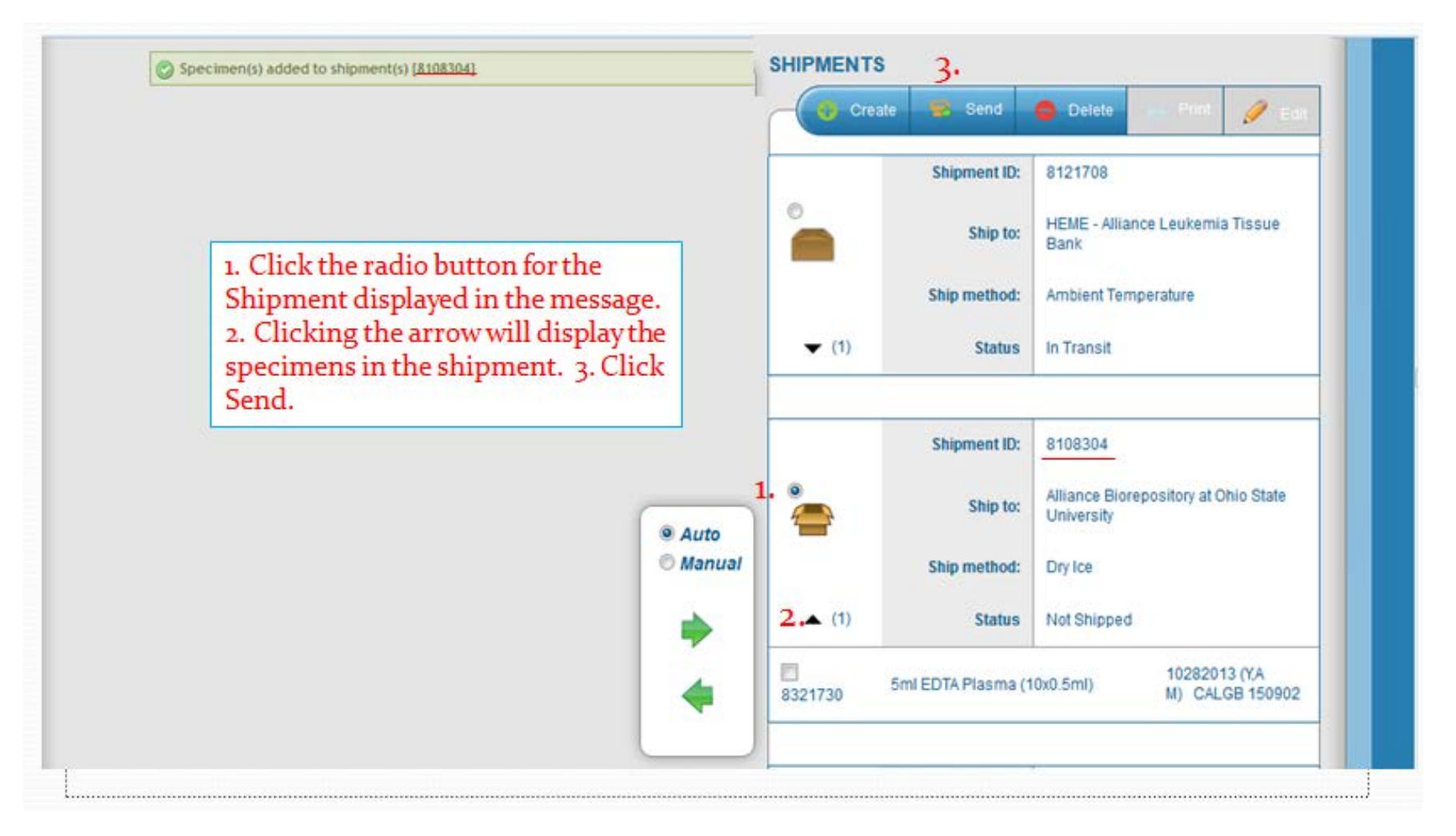

# **Creating a Packing Slip**

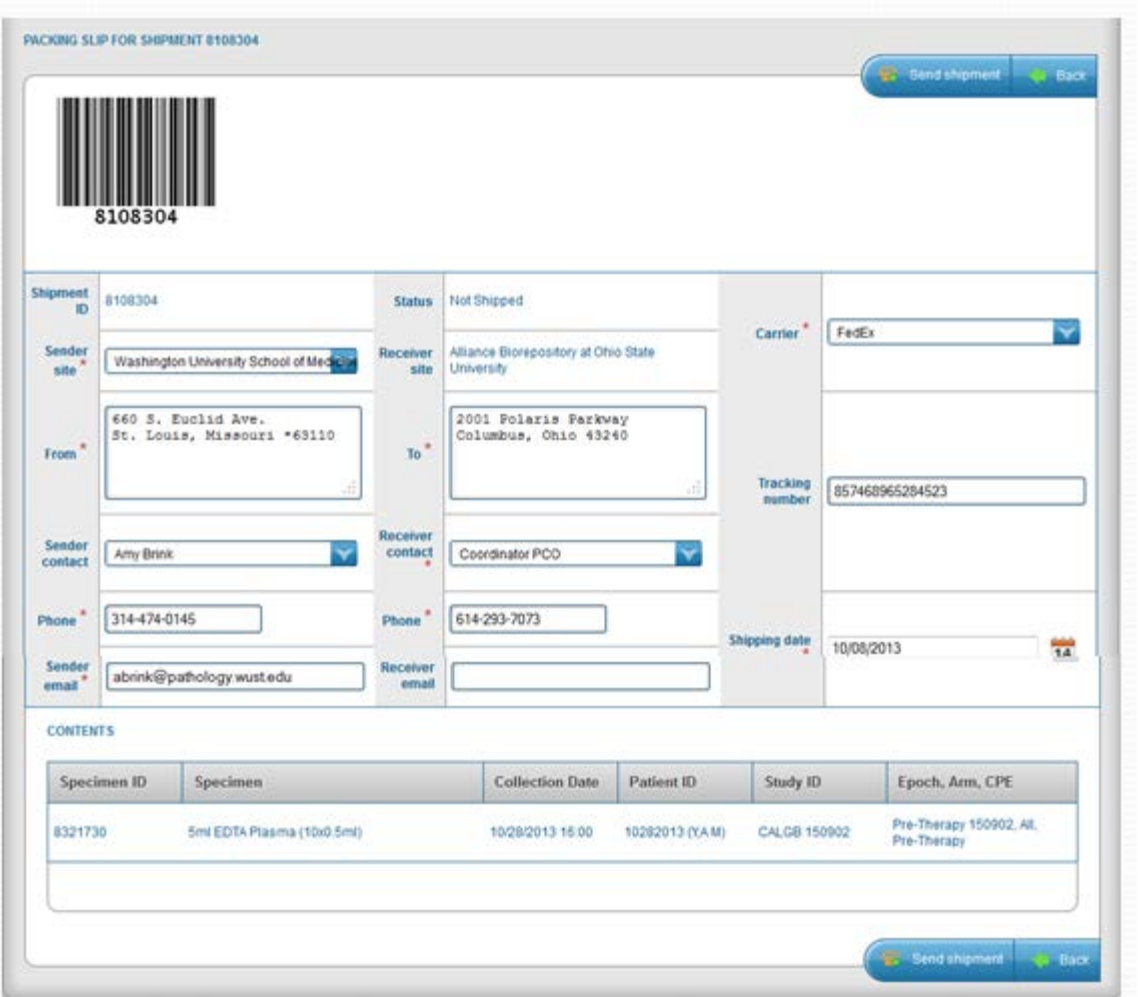

 $\bullet$  Packing slip will default to the users name and site

#### Enter The following:

- Phone number
- Sender Email
- Receiver Contact
- Carrier
- Tracking number
- Shipping date
- Click Submit to electronically send then shipment

# **Creating a Packing Slip**

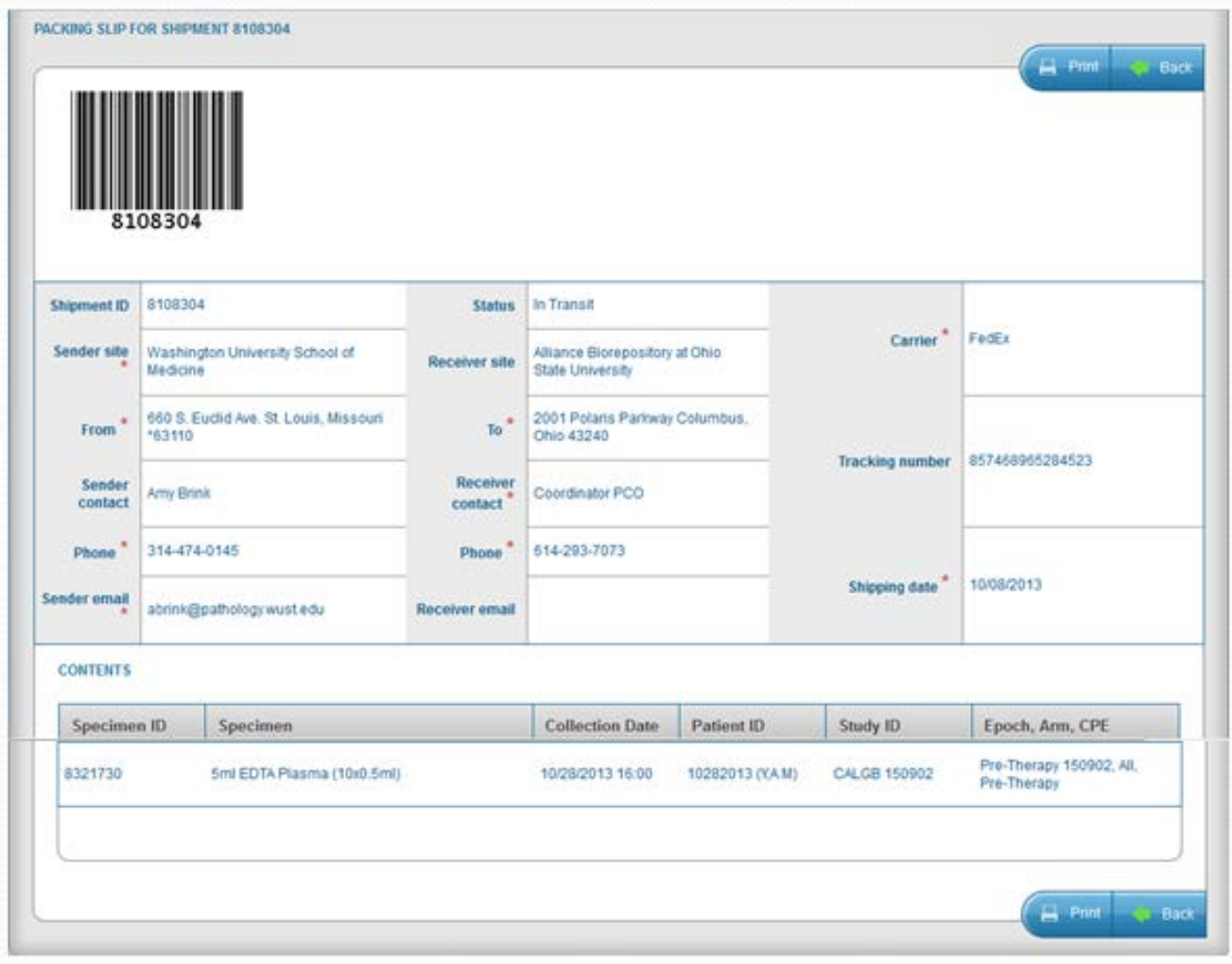

- **•** Confirmation message will be displayed that electronic shipment was successful.
- $\bullet$  Print the packing slip and send with the specimens in the shipment

# **Kit Request**

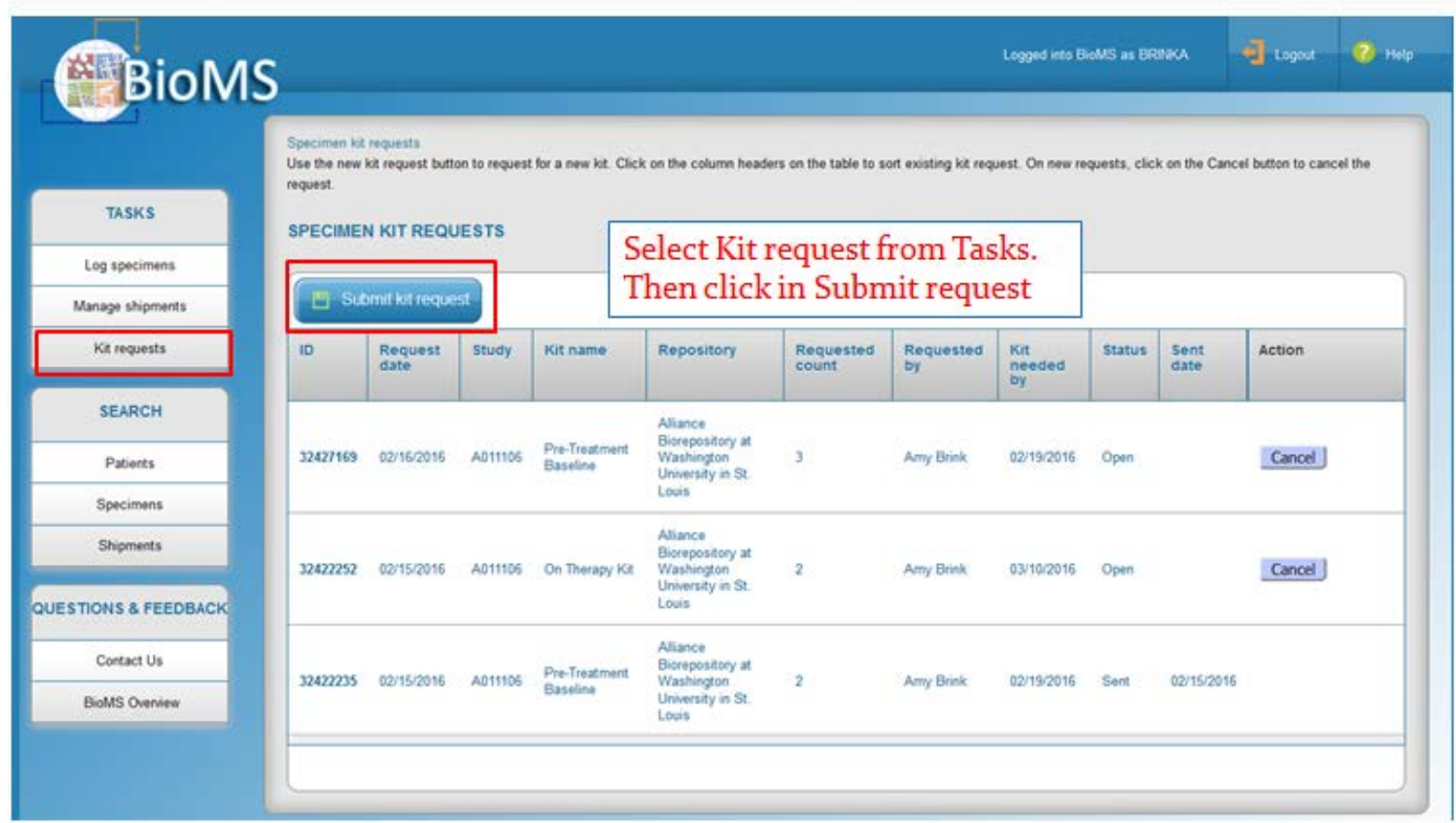

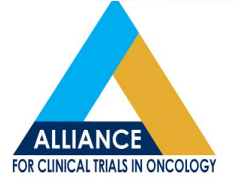

## **Kit Request**

#### **SPECIMEN KIT REQUEST**

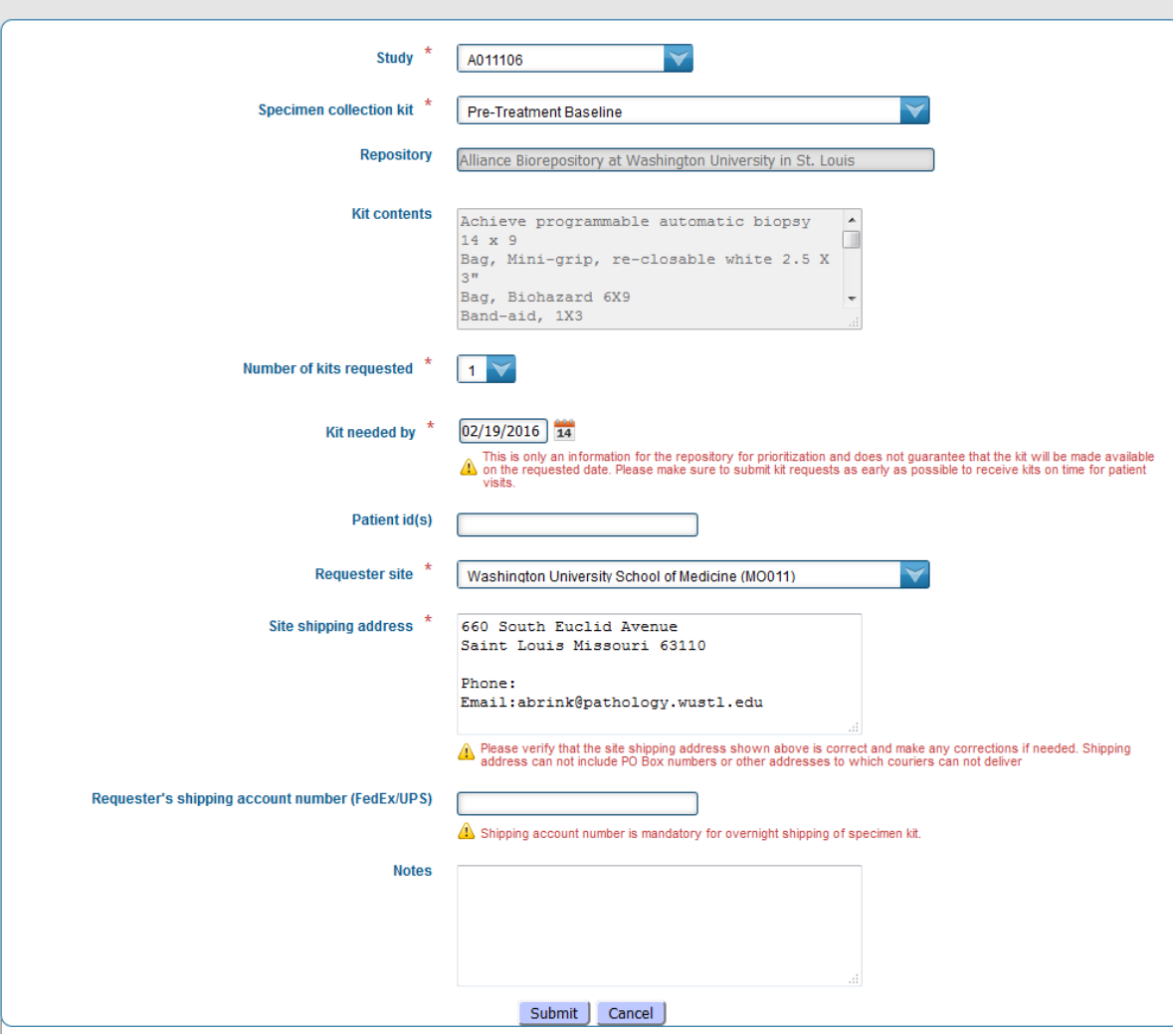

#### Fields with a \* are mandatory.<br>• Select Study

- 
- Select Collection Kit
- Select number of kits needed
- Select Date kits are needed by
- Select your site
- **VERIFY YOUR ADDRESS**
- Click Submit

### **Kit Request**

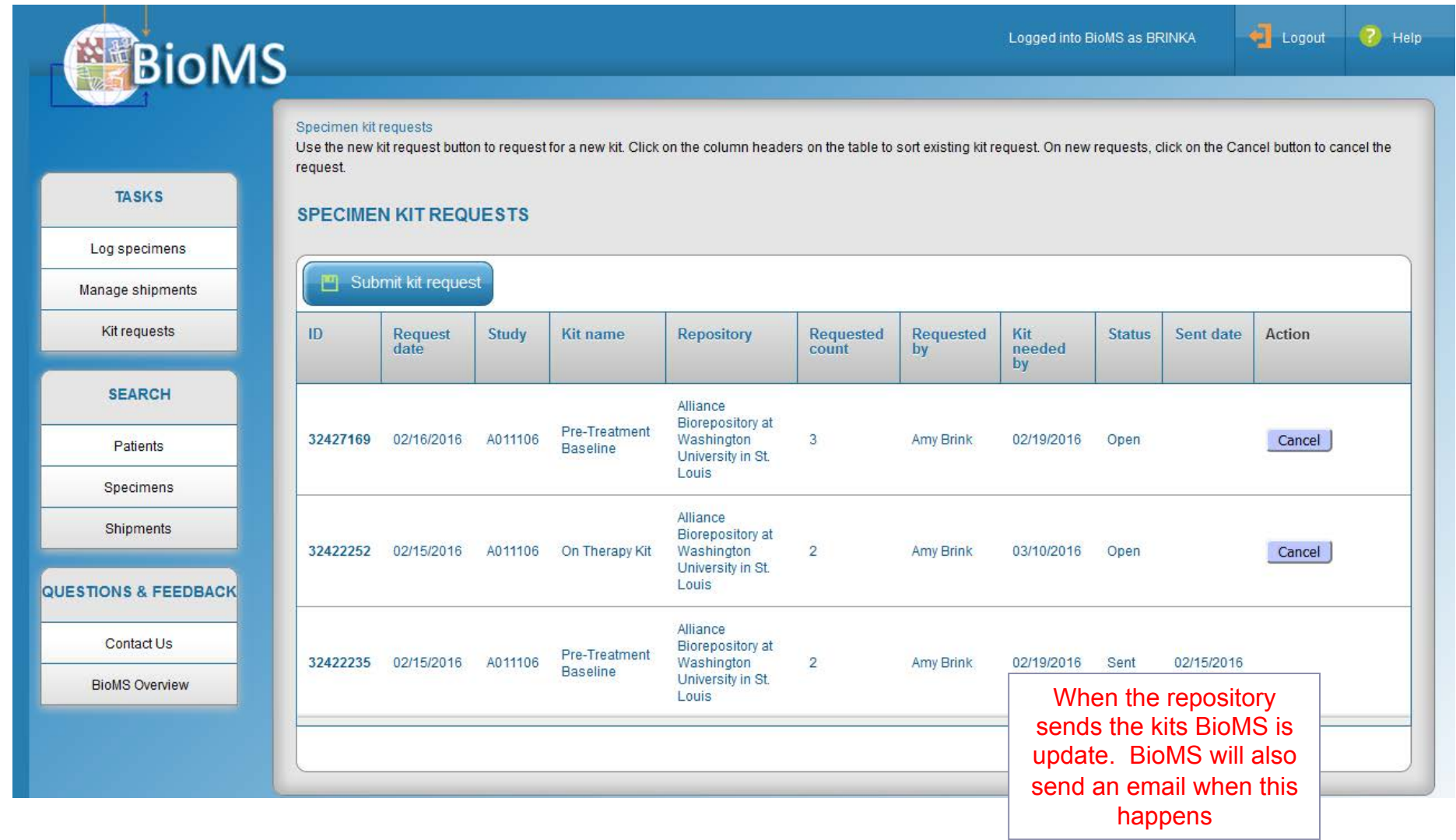

# **Contacting BioMS Helpdesk**

- Visit our webpage page at http://tinyurl.com/alliance-bioms
- Email us at BioMShelp@bmi.wustl.edu
- Call us toll free at  $1(855)$  552-4667

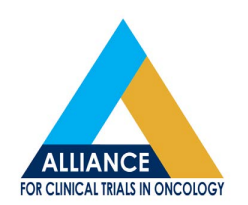

#### **Conclusion**

- Questions from Audience
- **Feedback / Suggestions from Audience**

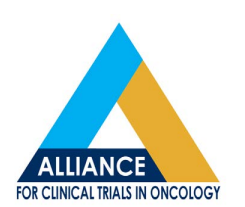